Сервис **"Горячие документы"** доступен на [Стартовой странице](mk:@MSITStore:C:/Users/LOSKUT~1/AppData/Local/Temp/CONS.CHM::/start_window_1/) системы при выборе профиля

- "Юрист"
- "Специалист по закупкам"
- "Универсальный"
- "Универсальный для бюджетной организации":

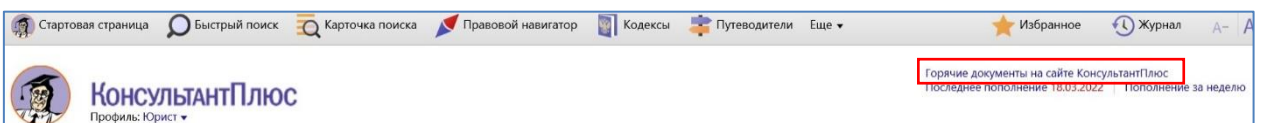

Для профилей "Бухгалтерия и кадры", "Бухгалтерия и кадры бюджетной организации" или "Кадры" доступ к сервису возможен через кнопку "Ещё" на Панели инструментов:

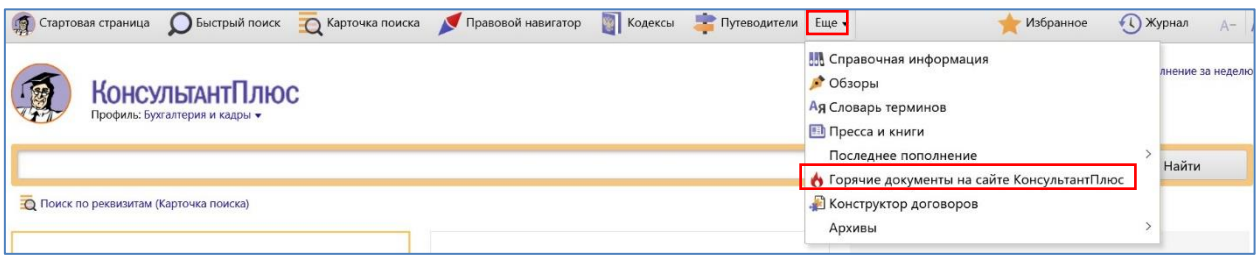

По ссылке можно (при наличии доступа в Интернет) перейти на специальную страницу сайта компании "КонсультантПлюс".

На странице показаны названия документов, недавно появившихся в российском законодательстве. В разделе представлены новые законы РФ, указы Президента, постановления Правительства и другие нормативные документы, касающиеся важных сторон жизни государства и общества и затрагивающие большинство физических и юридических лиц.

Новые документы поступают несколько раз в день.

Для удобства наиболее важные документы выделены оранжевым цветом.

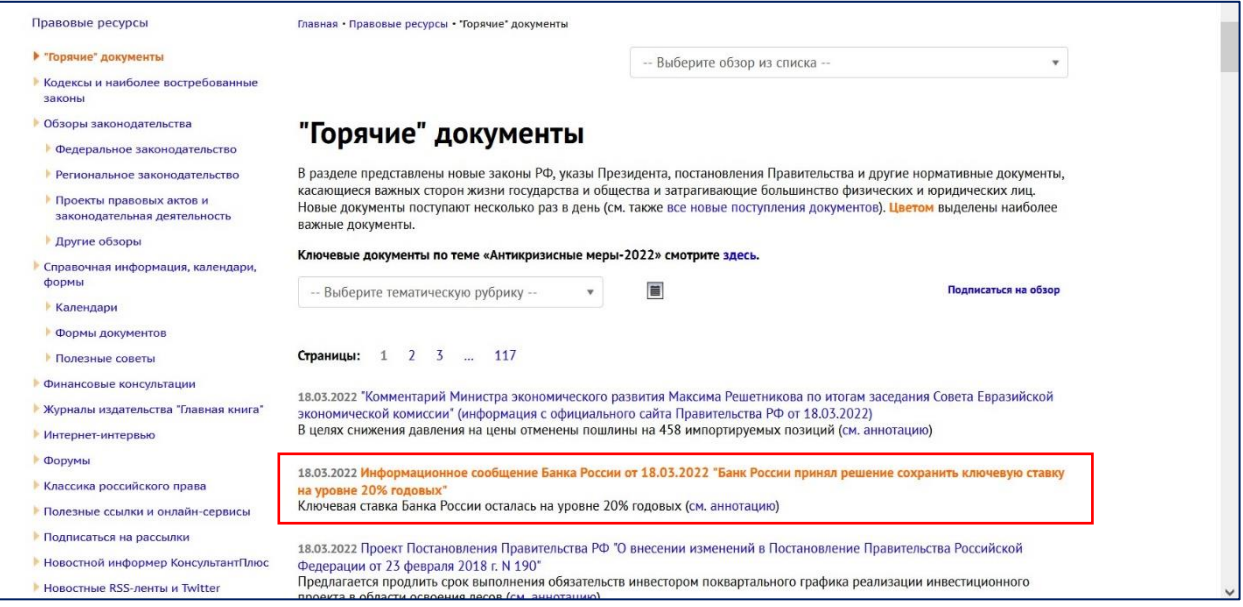

Можно построить список документов за определённый период,

## для выбора границ следует нажать на кнопку "Календарь"  $\boxed{\color{blue}\blacksquare}\color{black}.$

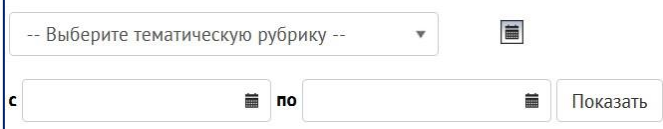

Для удобства поиска новых документов с учетом их тематики на странице "Горячие документы" содержится краткий тематический классификатор.

После выбора одной из рубрик классификатора в списке останутся только соответствующие документы.

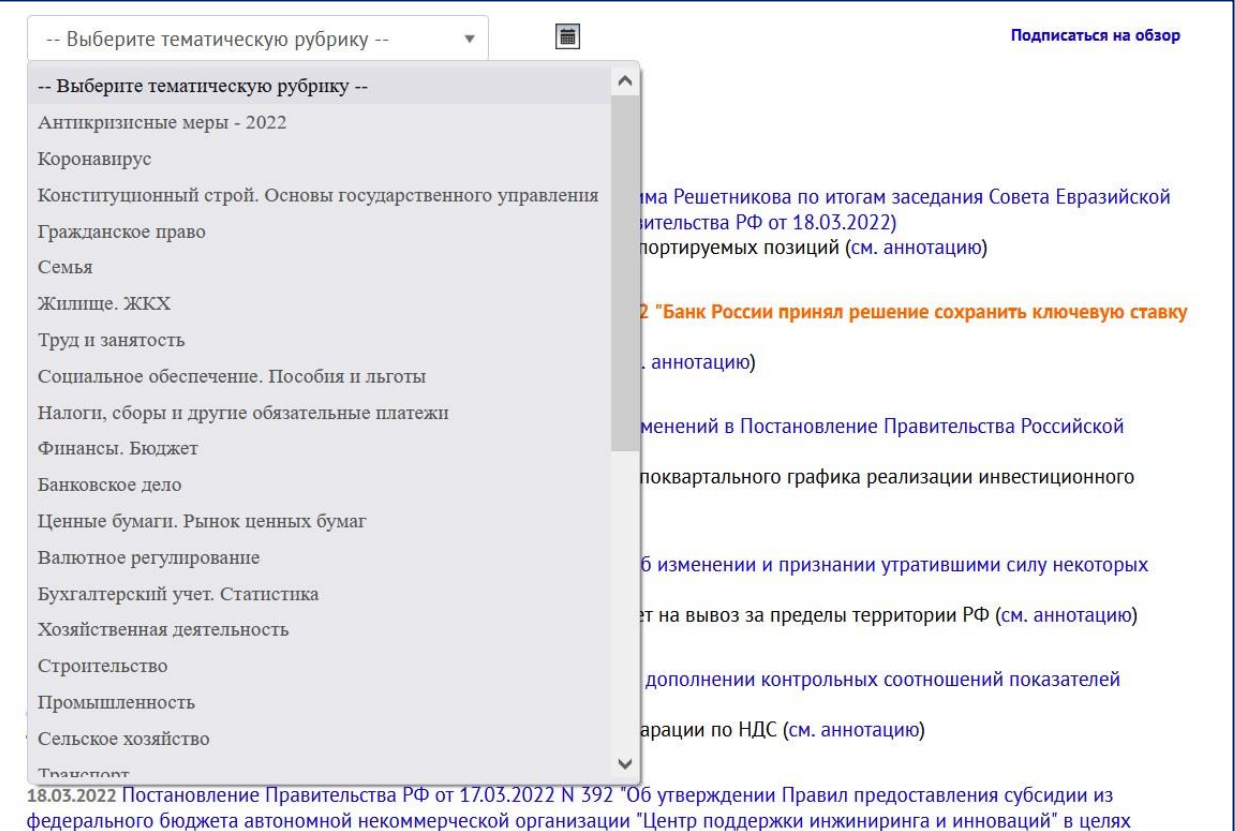

Каждое название документа в списке является ссылкой, по которой можно перейти к тексту документа. Все документы снабжены аннотацией, из которой также можно перейти в текст.

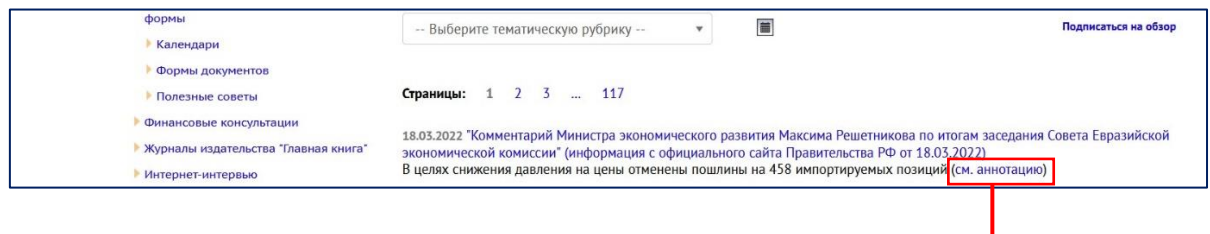

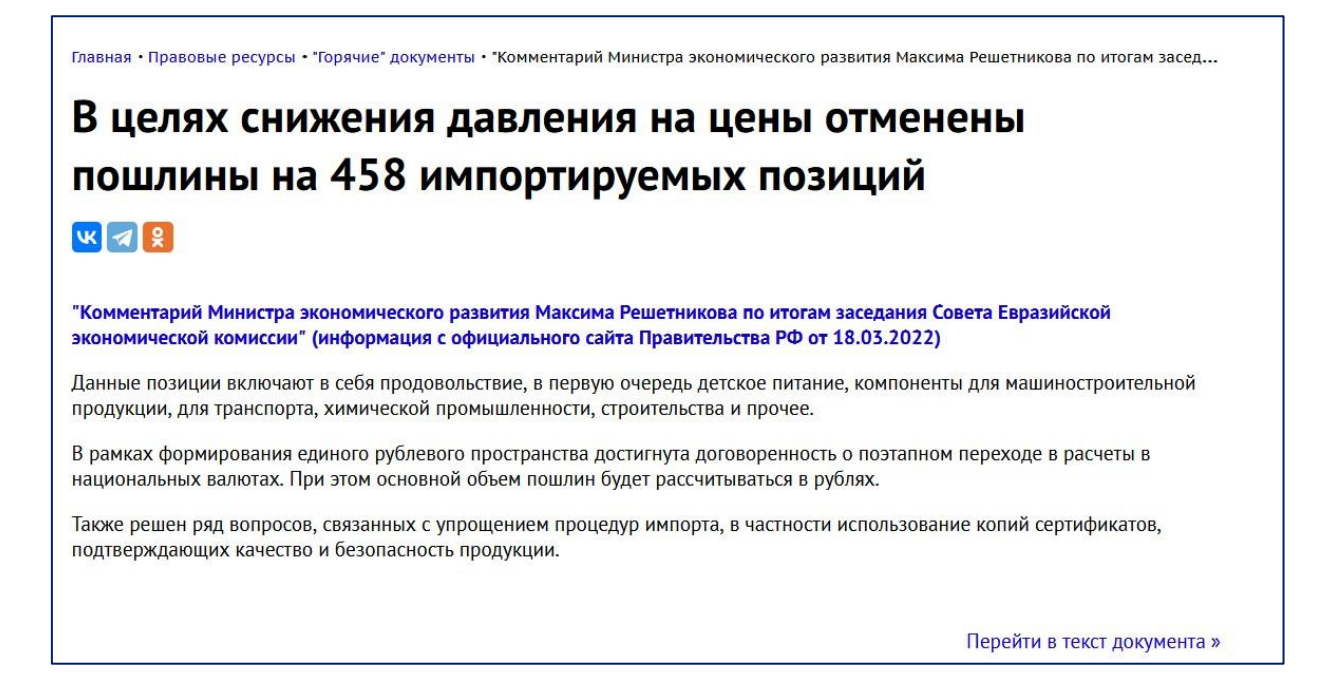

Тексты можно скачать в виде файла в формате Word либо в pdf, нажав на название документа в списке Горячих документов, либо из аннотации - нажав на ссылку «Перейти в текст документа».

*Обратите внимание!* В некоторых случаях при переходе в текст документа может открываться файл формата .pdf (чаще всего такая ситуация характерна для совсем свежих документов, которые только появились):

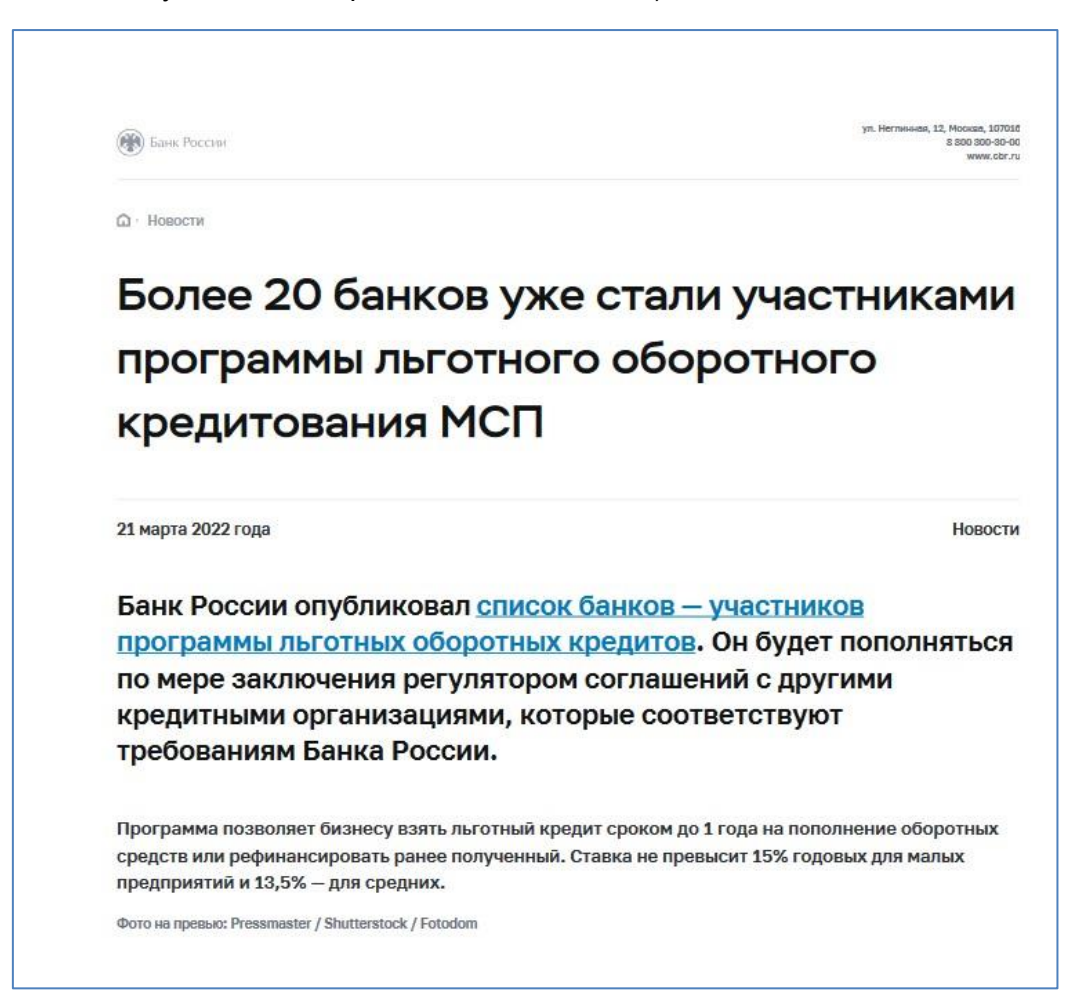

На сайте по ссылке над списком документов справа сверху Подписаться на обзор можно подписаться на обзор "Горячие документы":

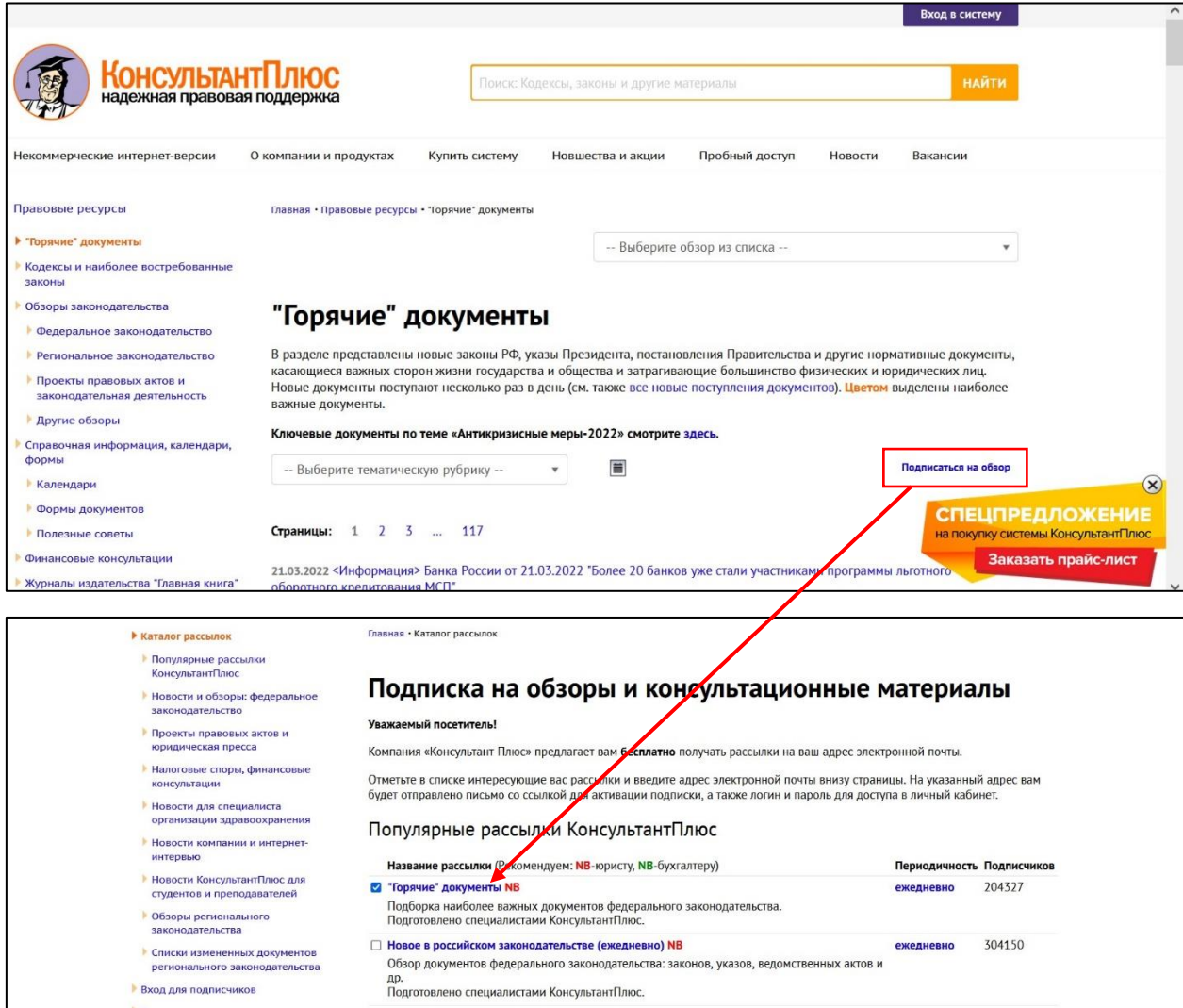

Для подписки нужно заполнить форму в нижней части страницы и нажать на кнопку «Подписаться»:

 $\mathsf{r}$ 

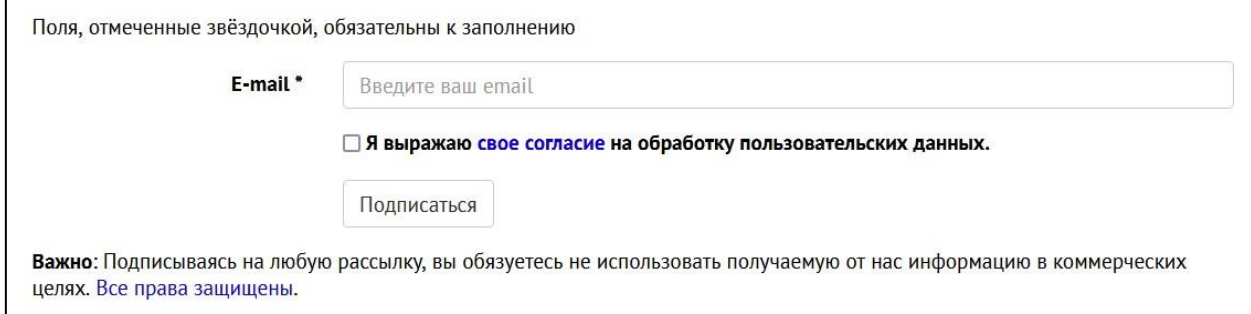